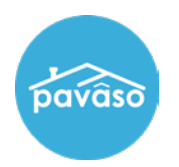

## **Activity Log**

The Activity Log tracks each activity occurring in the order in real time. To access the Activity Log for an order, select the **Notifications** tab.

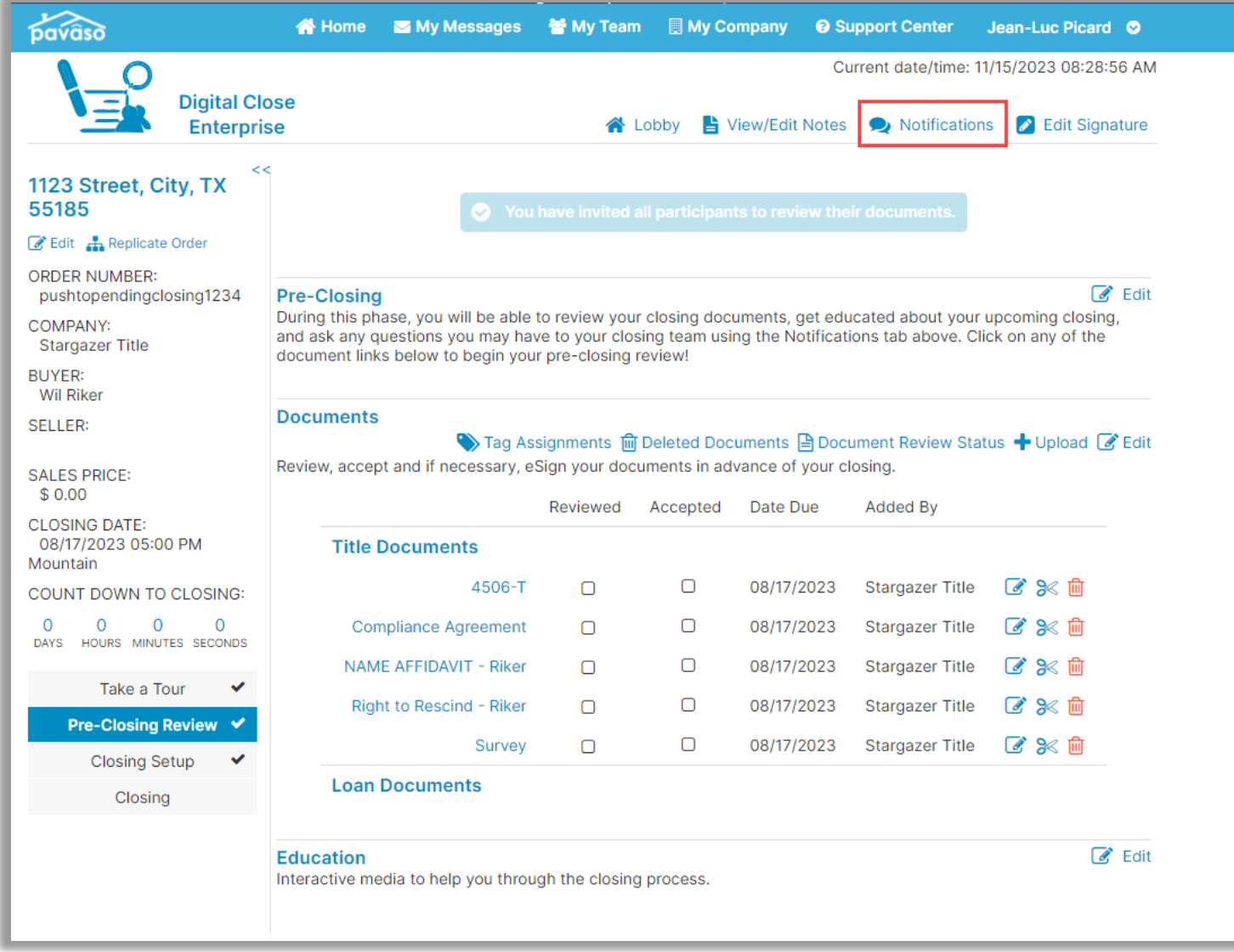

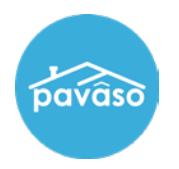

Select Activity Log to view. The log contains information for the User, Action, Platform, IP Address, and Date for each entry.

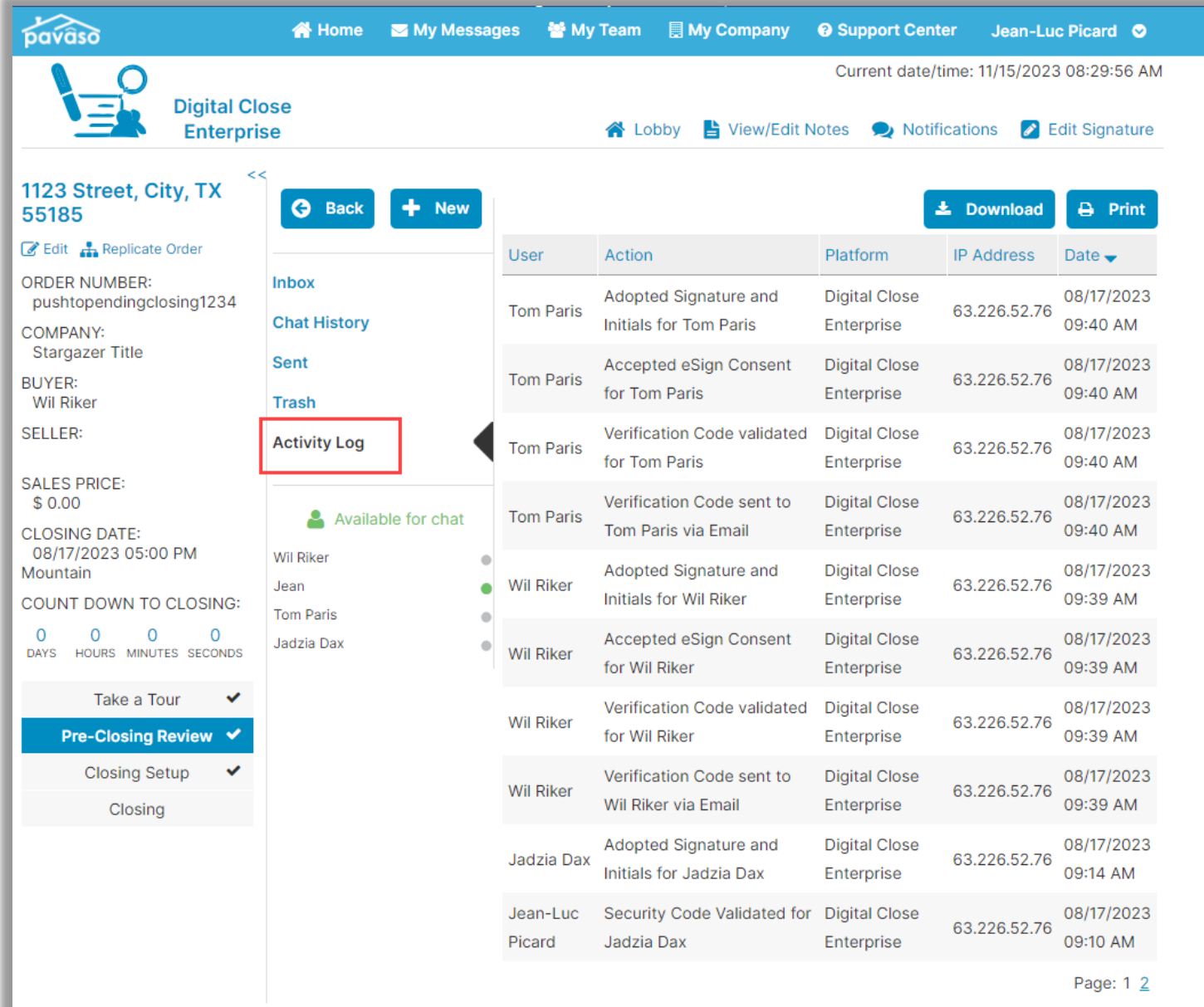

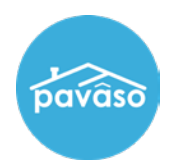

## **Audit Log**

The Audit Log can be accessed from the Post-Closing screen once the order status is set to Closed. The log can be downloaded or printed from the Post-Closing screen.

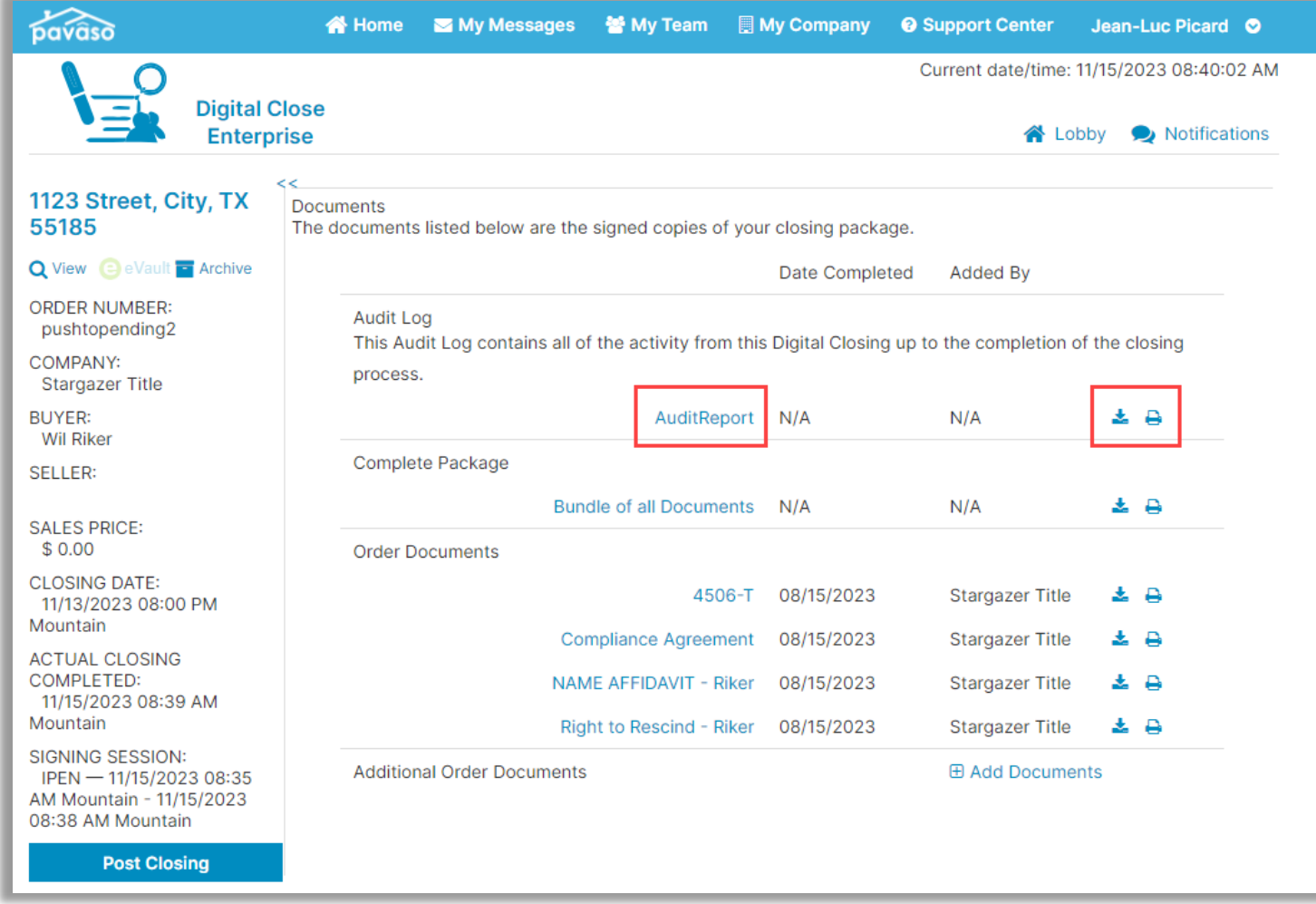

## **Pavaso Support**

**Support Hours:** <https://pavaso.com/contact/> **Phone/ Closing Hotline:** (866) 288-7051

**Email:** support@pavaso.com [View Our 24/7 Online Help Library](https://www.pavaso.com/training/support-center)